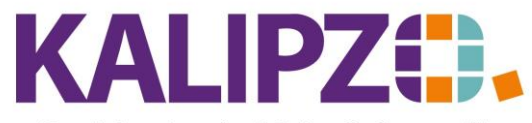

Betriebswirtschaftliche Software für Handel • Handwerk • Gastronomie • Dienstleistungen

## **Passwort zurücksetzen**

Sollten Sie Ihr Passwort für die KALIPZO Anmeldung vergessen haben, wenden Sie sich bitte an Ihren ADMIN. Nur mit der ADMIN-Anmeldung können Passwörter zurückgesetzt werden. Falls das Passwort der ADMIN-Anmeldung entfallen ist, wenden Sie sich bitte an [support@kalipzo.de](mailto:support@kalipzo.de).

Rufen Sie das Menü System/Administration/Benutzerverwaltung auf.

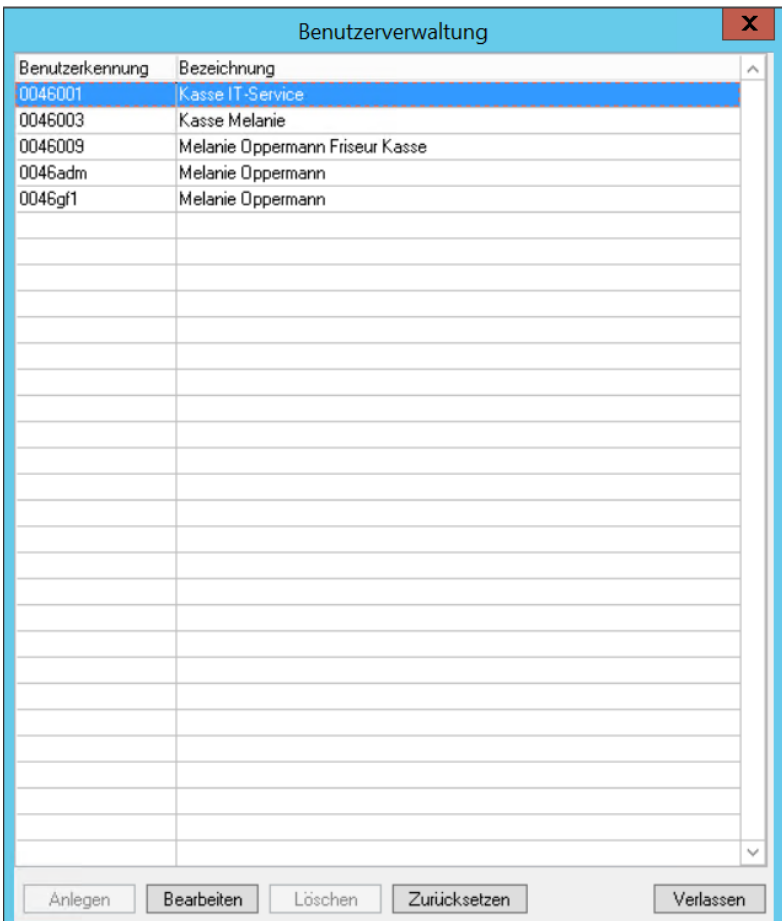

Sie sehen nun alle angelegten Benutzer in Ihrer Firma.

Klicken Sie auf den gewünschten Benutzer. Dieser ist nun blau hinterlegt.

Nun gehen Sie auf den Button **Zurücksetzen**.

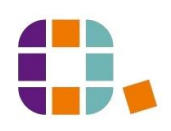

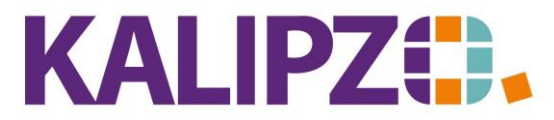

Betriebswirtschaftliche Software für

Handel • Handwerk • Gastronomie • Dienstleistungen

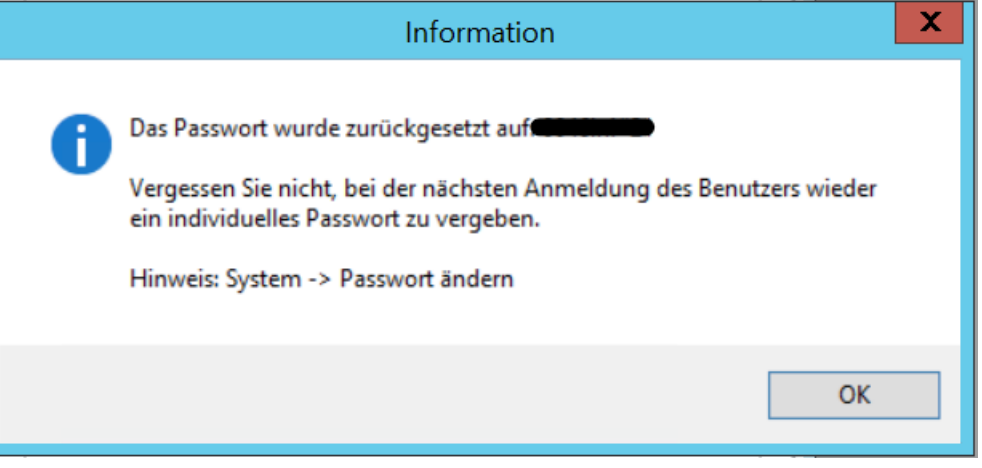

Das System weist dem Benutzer nun ein neues Passwort zu.

Notieren Sie dieses und teilen es dem Benutzer mit.

Dieser sollte bei der nächsten Anmeldung unbedingt sein [Passwort](https://www.kalipzo.de/das-handbuch/bedienkonzept/passwort-aendern/) ändern.

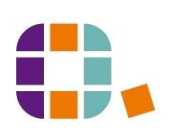